## Troubleshooting Guide

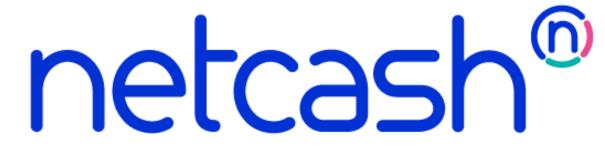

## Netcash | Troubleshooting Guide

## Contents

Troubleshooting Guide ......2

## **Troubleshooting Guide**

- 1. Make sure the following services run, check in Task Manager. Services can stop and not auto start after a server restart
- 2. Make sure to stop these services should you have to reinstall modules of Netcash.

Netcash Bank Statement Retrieve Netcash bank ... Running
Netcash Pay Now A web service that allo... Running
Netcash Payment Sends payments to Ne... Running

- 3. VERY IMPORTANT Stop all the services if you need to uninstall any Sage 300 modules (Sage 300 standard and 3<sup>rd</sup> Party modules e.g. Cashbook etc)
- 4. Sage 300 passwords, for example the ADMIN user password is ALL CAPS. Take note of this when applying the Sage 300 ADMIN user password in the Netcash setup
- 5. If you encounter errors with Netcash modules and you uninstall, make sure that the directories and files that were installed are deleted manually. Reinstallation with could cause errors.
- 6. Avast Antivirus had problems with the install files and services which caused Netcash services not to start